**ImageApp With License Key X64 [2022]**

## [Download](http://evacdir.com/arachnids=stomatologist/icecream/photocell/deliciouslyyorkshire/santosha.ZG93bmxvYWR8TlAxWW1vNGQzeDhNVFkxTkRVMU9UY3dNbng4TWpVM05IeDhLRTBwSUhKbFlXUXRZbXh2WnlCYlJtRnpkQ0JIUlU1ZA?temple=aW1hZ2VBcHAaW1)

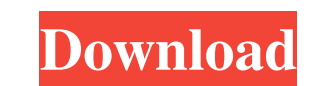

 $\overline{1/4}$ 

## **ImageApp Crack + Free Download X64**

A great app to keep your photos and memories close to your eyes. Help your friends and family preserve their precious moments too! Now with more than 40 million images and a powerful search engine, every photo is only a touch away. Featuring: \* Add photos and videos to your timeline \* Maintain a collection of albums \* Browse the images with a powerful search engine \* Personalize your wallpapers by choosing between different themes \* And much more... Note: This app contains images, texts and videos that may be unsuitable for small children and people with delicate sensibilities. ========================= IMAGEAPP SUPPORT Please use our support if you have any questions or issues: ========================= Follow us on Twitter: ========================= Like us on Google+: ========================= If you would like to write a review of the app, please contact us here: ========================= photo.jpg is the only stock photo app from ALL THE PIXELS. The team behind the app consists of photographers from various countries around the world. You can find the team in the all the pixels page! ALL THE PIXELS Thanks for watching! How to change resolution of images on Pc: 1. Right-click the picture you want to edit and click "Edit" or 2. From the menu bar, click Tools, click Page, click Format, click Page 3. Click the "Resolution" tab 4. Click the "Scale" drop-down menu 5. Scroll to the picture's dimensions, click the picture, and 6. Click the "Scale" drop-down menu again. How to change resolution of images on Pc: 1. Right-click the picture you want to edit and click "Edit" or 2. From the menu bar, click Tools, click Page, click Format, click Page 3. Click the "Resolution" tab 4. Click the "Scale" drop-down menu 5. Scroll to the picture's dimensions, click

## **ImageApp**

For anyone that would like to have a no-hassle way to turn images into amazingly sleek digital photo framelets), this is your application of choice. We've hand-selected the best framelets and set them up for your enjoyment. Learn how to create your own framelets using the included templates. In addition to the framelets, we have a handy frame guide to get you started. It explains all the steps necessary to create your own framelets. Included with this download are all the frames plus a comprehensive file manager to easily move files between apps and the desktop. You can even move an entire folder to a frame. What's New in Version 1.7.1 - Bug fixes and optimizations. Download link: Tags: photo, frames, image, photo editor, photo display, photo display, photo display, photo display, photo frames, photo frames, photo frame, photo slideshow, photo slideshow, digital photo frame Windows 8 offers several ways to get quick images for your social media accounts. You can save or upload your snapshots to Facebook, Twitter, Instagram, and LinkedIn. You can take a video recording of anything on the screen (including applications) and record your activities. You can even use the Windows 8 Camera app to snap a shot or record a video. All of these features can be accessed from the Photos hub, which is your new home for all your images. ImageViewer - YouTube to Instagram 4:58 Loxone Image Viewer is a native app to view images on a Windows platform. It's free to download and come with minimum supported windows OS. So do... Loxone Image Viewer is a native app to view images on a Windows platform. It's free to download and come with minimum supported windows OS. So do have a try :) Loxone Image Viewer is an online service. 15:13 Exclusive Today! The Ultimate Colouring Book with imageApp For Windows 10 Crack Today I'm taking you behind the scenes and sharing the website I have been working on for... Exclusive Today! The Ultimate Colouring Book with ImageApp Today I'm taking you behind the scenes and sharing the website I have been working on for the last few months. I thought I would share my thoughts on what the idea behind it came from 1d6a3396d6

 $2/4$ 

## **ImageApp Crack + Full Product Key [32|64bit]**

Showcase the digital images by using a digital frame. Why not share this article with your friends?a r e t h e p r i m e f a c t o r s o f 3 0 0 0 ? 2 , 3 , 5 W h a t a r e t h e p r i m e f a c t o r s o f 2 4 8 4 ?2,3,23List the prime factors of 1376.2,43List the prime factors of 4301.7,13,41What are the prime factors of 4254?2,3,23,31List the pr i m e f a c t o r s o f 2 8 7 4 . 2 , 3 ,

**What's New In ImageApp?**

imageApp is a simple application for viewing and sharing photos and images. It acts like a digital picture frame. It can cycle a folder full of images from the Internet or your PC's hard drive. You can also add sub-folders and select a specific interval for cycle time. The... 0 2 Free Calendar from the creators of WebCalendar: iCalendar. This calendar also supports your phone or tablet as a calendar. \*\*FEATURES\*\* \* Calendar for all your events (Wedding, Meeting, Birthday, Holiday, Promotion, etc...) \* Upload calendar to Facebook or Twitter \* Download calendar to other devices by Wi-Fi or Bluetooth \* Schedule every details (Anniversary, Birthday, etc...) \* Change the status (Online, Away, etc...) \* Schedule appointments (With Day, Week, Month or Year) \* Schedule recurring events \* Support personalised color theme \* Mark important events with flags \* Show or Hide the city or country in your country settings \* Calendar for Family (Show family member by name) \* Email reminders \* Support password-less access \*\*FAQ\*\* Q. HOW TO USE CALENDAR A. The "Personalized" tab in calendar settings is for you to enter the events details. 1. Click the + icon in the tab to enter an event. 2. To add an event, choose a day, month, week, day of week, week number, year, and event type. 3. To add an event, click the + icon, choose a location (City, Country, or etc.), add a description, enter a start time, an end time, a location name (if you have), set the status to "Online" or "Away", then click "Add". 4. Once the events are created, you can view all events by clicking the "All Events" link in the tab. Q. HOW TO USE CALENDAR FOR FAMILY A. It is for you to enter each family member's event details. 1. Click the + icon in the tab to add an event. 2. Click "Family settings" and you can enter each family member's name, location, status, repeat, description, etc. 3. Click the name of family member to select him/her in the "Family members" tab. 4. Add events for each family member. 5. Click the "Family Settings" again to view the entered information for each family member. Q. HOW TO USE CALENDAR FOR CUSTOM SETTINGS A. You can enter each settings in the tab for your calendar. 1. Click the + icon to enter your custom settings for the calendar. 2. If you want to change the order of the settings, please click the "Edit

 $3/4$ 

 $4/4$